## Lecture #14: GUI: Tkinter

Presented by Jamal Bouajjaj 2023–11–05

For University of New Haven's Fall 2023 CSCIxx51 Course

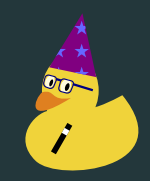

Copyright (C) 2023 Jamal Bouajjaj under GPLv3

### Interface

There are 3 "interface types" that are possible with a modern computer

- CLI: Command-Line Interface. Interface with the application thru a command line sending text to it
- **TUI: Terminal User Interface. Interface with the application thru a** terminal, but interactivally
- GUI: Graphical User Interface. Interface with the application with graphics

So far, we have only done CLI. We will be going over GUI, but not TUI (if you're intrested, look into curses

A Widget Toolkit or GUI Framework is a library (or multiple) that allows you to make a GUI application. A lot of them are OS-independent.

There are many toolkits for Python, including:

- Tkinter (what we will be using)
- PyQT/PySide
- wxPython
- Kivy
- 1

<sup>1</sup>[https://en.wikipedia.org/wiki/Widget\\_toolkit](https://en.wikipedia.org/wiki/Widget_toolkit)

### <span id="page-3-0"></span>[tkinter](#page-3-0)

tkinter is the defacto-standard toolkit for making simple GUI in Python. So much in fact that Python ships with it as a standard library.

tkinter is technically a Python wrapper for tk, a GUI framework that is ran under the *tcl* programming language.

There is also *tkinter.ttk*, which just has themed widgets, and is also part of the tk library.

A widget is some GUI element that can be used as an element of interaction. Think like buttons, scroll-bars, labels, etc. Tk has many widgets, all in the official docs. Here are some common/popular ones

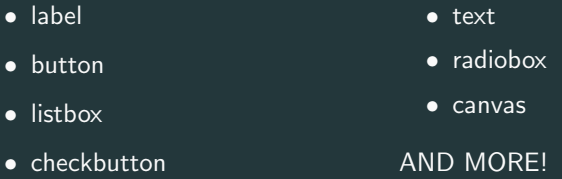

To get started, we need to make a top-level (a window) that is the root, the top-most level. Then we can run it

```
root = tk Tk()# This runs TK. This will HANG FOREVER until the GUI is
root.mainloop()
```
#### Let's add a widget

```
root = tkTk()label = tk. Label(root, text="Welcome World!")label pack() # We place the label (see next slide)
root.mainloop()
```
How do we place widgets? Tkinter offers 3 "styles.

- pack(): Places widgets on top of one another, or side to side.
- grid(): Places the widget in a grid-like fashion
- place(): Places the widget in direct x-y coordinates in the window

You must stick to one placement style per frame/top-level.

### Binding

Each widget can have events binded to it, such as a key press, button press, or other events. Each binding call need to take one argument, which is the event

```
\overline{\text{root}} = \text{tk} \cdot \overline{\text{Tk}}()
text = tk Label(root, text="A thing!")
text.pack()
text.bind("<Enter>", lambda x: print("Entered"))
text.bind("<Leave>", lambda x: print("Left"))
root bind("q", lambda x: root.destroy())
root.mainloop()
```
### **Messagebox**

#### There are several built-in message box, such as

### from tkinter import messagebox messagebox.showinfo("TITLE", "MESSAGE") messagebox showwarning("TITLE", "MESSAGE") messagebox.showerror("TITLE", "MESSAGE") messagebox.askquestion("TITLE", "MESSAGE") messagebox.askokcancel("TITLE", "MESSAGE") messagebox.askretrycancel("TITLE", "MESSAGE") messagebox.askyesno("TITLE", "MESSAGE") messagebox.askyesnocancel("TITLE", "MESSAGE")

### **Dialogs**

#### There are several built-in dialogs into tkinter, such as

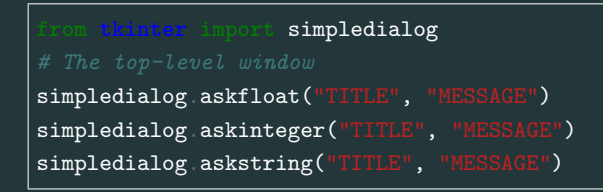

#### Also file dialogs

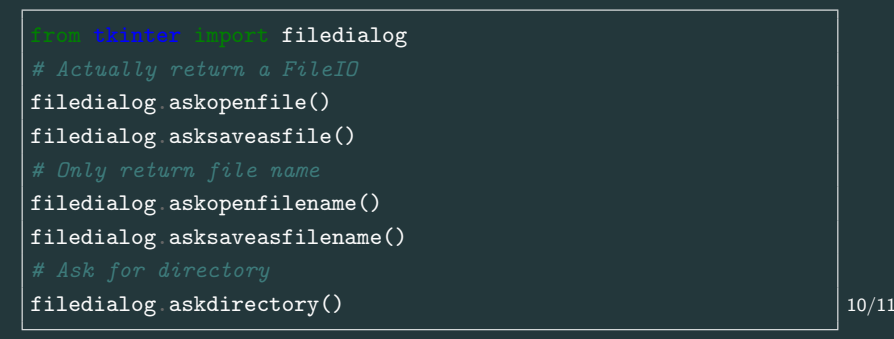

- <https://www.tcl.tk/man/tcl8.6/TkCmd/contents.html>
- <https://docs.python.org/3/library/tk.html>
- [https://anzeljg.github.io/rin2/book2/2405/docs/](https://anzeljg.github.io/rin2/book2/2405/docs/tkinter/index.html) [tkinter/index.html](https://anzeljg.github.io/rin2/book2/2405/docs/tkinter/index.html)

### The end.

## The end.

## Wait, don't we need to know more?

## The end.

# Wait, don't we need to know more? Well yes, but I will be doing that as an in-class demo/live coding